2024/03/26 21:07 (UTC) 1/2 BeagleBone Black HowTo

## BeagleBone Black HowTo

Note this is not how to install Slackware on a BeagleBone Black, this is simply a Slackware version of the BeagleBone getting-started guide.

This was written using Slackware x86 64 14.2

The flash drive access came up automatically just like in their Step 1

Setting up the USB networking took a couple extra steps though.

## **Installing Drivers**

The driver install is the same as in the Beagle Getting Started guide Step 2

Download, make executable and run mkudevrule.sh

Next unplug the beaglebone if you plugged it in as specified in their step 1.

I do this to see what network adapters I have before:

```
root@darkstar:~# ls /sys/class/net
eth0@ lo@ wlan0@
```

Now plug the USB in and wait a few seconds for the BeagleBone to boot and see what you have:

```
root@darkstar:~# ls /sys/class/net
eth0@ eth1@ lo@ wlan0@
```

So now I know the BeagleBone appears on eth1

Here is the only difference from the BeagleBone instructions, I had to manually set the IP and turn eth1 up:

```
ifconfig eth1 192.168.7.1 up
```

Now you can open the web browser link as in their step 3

http://192.168.7.2

## **Sources**

getting-started

BeagleBone

From:

https://docs.slackware.com/ - SlackDocs

Permanent link:

https://docs.slackware.com/howtos:misc:beaglebone\_black\_getting\_started

Last update: 2016/11/20 15:13 (UTC)

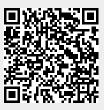